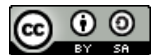

Copyright © The Author(s) This work is licensed under [a Creative Commons](https://creativecommons.org/licenses/by-sa/4.0/)  [Attribution-ShareAlike 4.0 International License](https://creativecommons.org/licenses/by-sa/4.0/)

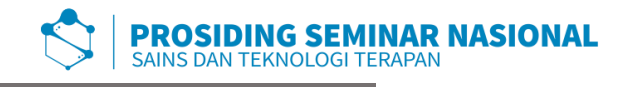

p-ISSN: 2654-4032 Vol. 3, No. 1, Desember 2020 Hal. 13 - 23

# **Aplikasi Pengawasan Peserta JKN-KIS pada Divisi Kepesertaan BPJSKesehatan Kantor CabangUtama Palembang**

Wulan Permata Indra\* , Fathiyah Nopriani

*Universitas Islam Negeri Raden Fatah Palembang, Indonesia \*e-mail korespondensi: wulanpi1999@gmail.com*

*Abstract. At the Social Security Administration Agency (BPJS) for Health at the Palembang Main Branch office, there are obstacles, namely in the Participation Information BPJS Kesehatan previously did not have an application to monitor activities so that employees still manually use Excel and do not have graphics that make it easier for employees to find out why data is often problematic . So the purpose of this study is to make an application to make it easier for BPJS Kesehatan employees to speed up the Participation Information process using PHP (Hypertext Preprocessor), JavaScript, Bootstrap, and XAMPP. And the system development method uses the Prototype method, as for the results of this study, namely the Web-Based Participation Supervision Application at the BPJS Kesehatan Palembang Main Branch Office will make it easier to filter membership data and BPJS employees in the field of membership can find out problematic data often due to what.*

**Keyword***: Information System, BPJS Health, Prototype, Membership*

**Abstrak.** Pada Badan Penyelenggaran Jaminan Sosial (BPJS) Kesehatan kantor Cabang Utama Palembang terdapat kendala yaitu dalam Informasi Kepesertaan BPJS Kesehatan sebelumnya tidak memiliki aplikasi untuk melakukan pengawasan kegiatan sehingga para Staff masih secara manual menggunakan Excel dan tidak memiliki grafik yang memudahkan Staff untuk mengetahui penyebab data sering bermasalah. Maka tujuan dari Penelitian ini membuat suatu aplikasi agar lebih mempermudah Staff BPJS Kesehatan dalam mempercepat proses Informasi Kepesertaan dengan menggunakan PHP (*Hypertext Preprocessor*), *JavaScript, Bootstrap*, dan *XAMPP*. Dan metode pengembangan system menggunakan metode *Prototype*, adapun hasil dari penelitian ini yaitu Aplikasi Pengawasan Kepesertaan Berbasis *Web*pada BPJS Kesehatan Kantor Cabang Utama Palembang nantinya akan memudahkan dalam memfilter data kepesertaan serta para Staff BPJS pada bidang kepesertaan dapat mengetahui data yang bermasalah sering disebabkan karena apa. **Kata kunci:** Sistem Informasi, BPJS Kesehatan, *Prototype*, Kepesertaan

### **1. PENDAHULUAN**

Perkembangan teknologi informasi saat ini hampir seluruh sektor manusia menggunakan informasi. pada kehidupan sosial mendorong setiap sektor organisasi baik *formal* maupun *informal* atau lembaga-lembaga lainnya agar dapat memanfaatkannya sebagai penunjang kegiatan kerja.[1] Dibutuhkanlah sumber daya pendukung lainnya seperti perangkat lunak yang dapat diandalkan

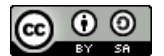

Copyright © The Author(s) This work is licensed under [a Creative Commons](https://creativecommons.org/licenses/by-sa/4.0/)  [Attribution-ShareAlike 4.0 International License](https://creativecommons.org/licenses/by-sa/4.0/)

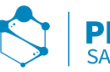

kemampuannya serta sumber daya manusia yang harus menguasai kemampuan teknologi informasi itu sendiri, maka dibuatlah sistem pengawasan agar dapat memenuhi kebutuhan tersebut.

Sistem pengawasan adalah suatu upaya yang memiliki aturan ntuk menetapkan kinerja standar pada perancangan sistem umpan balik informasi, untuk membandingkan kinerja aktual dengan standar yang telah ditentukan, untuk menetapkan apakah telah terjadi suatu penyimpangan tersebut, serta untuk mengambil tindakan perbaikan yang diperlukan untuk menjamin bahwa semua sumber daya perusahaan atau organisasi telah digunakan seefektif dan seefisien mungkin guna mencapai tujuan perusahaan atau organisasi[2].

Adapun kendala yang ada di BPJS Kesehatan Kantor Cabang Utama Palembang yaitu dalam Informasi JKN-KIS, JKN-KIS berupa kartu indonesia sehat yang digaungkan pemerintah melalui BPJS Kesehatan dapat dirasakan oleh masyarakat hingga pelosok negeri, ada beberapa data bermasalah pada JKN-KIS, seperti data berapa banyak kartu JKN-KIS yang telah di cetak, belum dicetak, data berapa banyak kartu rusak dan terkirim. BPJS Kesehatan sebelumnya tidak memiliki aplikasi untuk memonitoring kegiatan tersebut sehingga para staff masih melakukan pengajuan Informasi secara manual.

### **2. METODE PENELITIAN**

## **2.1. Teknik Pengumpulan Data**

Adapun teknik-teknik Pengambilan Data dalam penelitian ini menggunakan data wawancara dan observasi untuk mendapatkan sumber data, Metode Observasi adalah metode pengumpulan data dengan mengadakan pengamatan langsung dan memahami kegiatan instansi dalam hal ini kegiatan yang berhubungan dengan Sistem Informasi Pengawasan Kartu Divisi Kepesertaan pada BPJS Kesehatan Kantor Cabang Utama Palembang, dan Metode Wawancara adalah pengumpulan data dengan mengadakan tanya jawab secara langsung, dalam hal ini dibantu oleh staff dan pihak yang memiliki wewenang untuk memberikan data yang diperlukan untuk penelitian ini.

### **2.2. Model Pengembangan SistemMenggunakan Metode** *Prototype*

Untuk membuat Sistem Pengawasan Kartu di BPJS Kesehatan Kantor Cabang Utama Palembang, penulis menggunakan metode penelitian *Prototype. Prototype* adalah salah satu metode pengembangan perangkat lunak yang banyak digunakan. Pembuatan *prototype* dimulai dengan melakukan komunikasi antara tim pengembang perangkat lunak dengan pelanggan. Tim pengembang perangkat lunak akan melakukan pertemuan-pertemuan dengan para *stakeholder* untuk mendefinisikan sasaran keseluruhan untuk perangkat lunak yang akan dikembangkan, mengidentifikasi spesifikasi sasaran apa pun yang saat ini di ketahui, dan menggambarkan area-area dimana devinisi lebih jauh pada iterasi selanjutnya merupakan keharusan. Iterasi pembuatan prototype direncanakan dengan cepat dan pemodelan (dalam bentuk "rancangan cepat") dilakukan. *Prototype* kemudian akan diserahkan kepada para *stakeholder* dan kemudian mereka akan melakukan evaluasi-evaluasi terhadap *prototype* yang telah dibuat sebelumnya, kemudian akhirnya akan memberikan umpan balik yang akan digunakan untuk memperhalus spesifikasi kebutuhan. Iterasi akan terjadi saat *prototype* diperbaiki untuk memenuhi kebutuhan dari para *stakeholder*, sementara

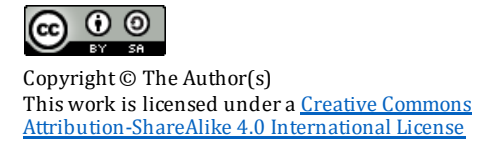

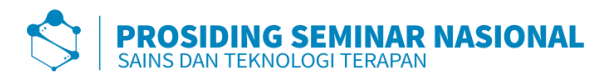

pada saat yang akan memungkinkan kita untuk lebih memahami kebutuhan apa yang akan dikerjakan pada iterasi selanjutnya[3]. Adapun ilustrasi model *prototype* pada Gambar dibawah sebagai berikut:

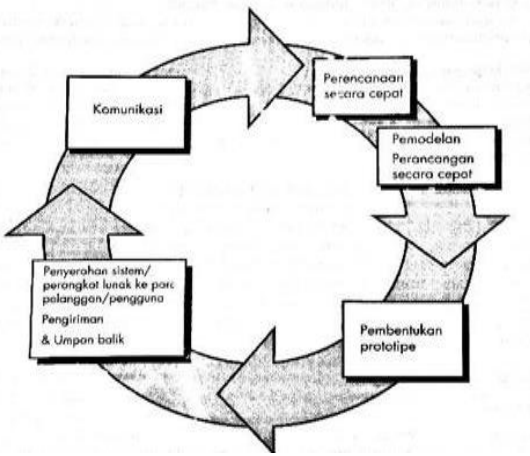

**Gambar 1 Ilustrasi Model** *Prototype*

#### **2.3.** *Communication*

### **2.3.1. Analisis Sistem yang Berjalan**

Pengarsipan dokumen dilakukan secara manual dengan cara mencatat ke dalam buku lalu tersebut dimasukan kembali ke Microsoft Excel. Proses pencarian dokumen masih secara manual.

#### **2.3.2. Analisis Kebutuhan Fungsional**

Kebutuhan fungsional mendeskripsikan fitur atau fungsi yang disediakan oleh sistem untuk pengguna.Kebutuhan fungsional sistem yang dibangun yaitu berbasis *web* yang bernama SIWAS, sistem dapat melihat input data kartu seperti.

### **2.3.3. Analisis Kebutuhan Non-Fungsional**

Kebutuhan non-fungsional untuk sistem yang dibangun mencakup kebutuhan perangkat keras dan perangkat lunak berdasarkan spesifikasi yang dibutuhkan agar sistem yang dibangun dapat diimplementasikan dan berjalan dengan sesuai, untuk dapat membantu proses memonitoring data nasabah.

### **2.4.** *Quick Planning*

Penjadwalan sangat diperlukan dalam perencanaan sistem, sehingga tahapan proses pembuatan sistem dapat berjalan dengan baik dan lancar, penjadwalan juga mempengaruhi lamanya waktu proses pengerjaan.

#### **2.5.** *Modeling Quick Design*

### **2.5.1. Perancangan** *DFD* **(***Data Flow Diagram***)**

*Data Flow Diagram(DFD)* merupakan cara atau metode untuk merancangan sebuah sistem yang berorientasi pada alur yang bergerak pada sebuah sistem nantinya. Dalam pembuatan sistem informasi *DFD* sering digunakan. *Data Flow Diagram* yang sering disebut dengan *DFD* dibuat oleh para analis untuk membuat sebuah sistem yang baik dimana *DFD* ini nantinya diberikan kepada *programmer* untuk melakukan proses koding[4]. Dalam sistem informasi *Monitoring*Kartu pada divisi kepesertaan BPJS Kesehatan Kantor Cabang Utama Palembang memakai 0 level, yaitu:

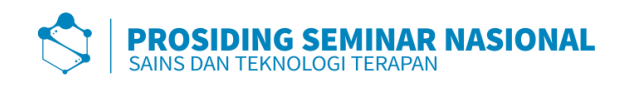

### **2.5.2.** *Context Diagram* **(Diagram Konteks)**

Diagram konteks sistem informasi *monitoring* memberikan penjelasan bahwa *administrator* dapat mengupload data, mencetak data, melihat grafik kolektabilitas, serta dapat mengubah, menghapus, dan menambahkan user ataupun admin dalam sistem informasi pengawasan Kartu. Sedangkan user hanya dapat melihat grafik kolektabilitas dan mencetak data kartu. Hal ini dilakukan agar menghindari kesalahan *user*. Maka dari itu, pengguna dibatasi hanya dapat melihat, mencetak serta mencari data. Adapun penjelasan diagram konteks pada Gambar 2.

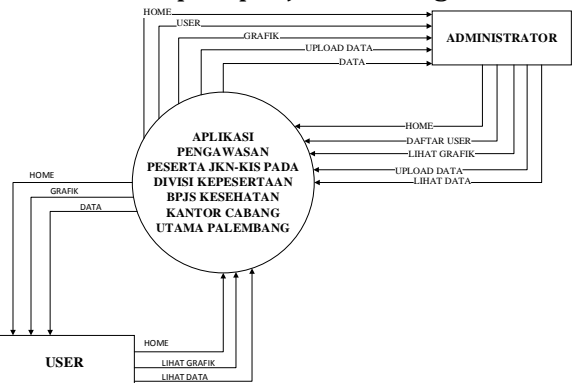

**Gambar 2 Diagram Konteks Sistem Informasi Pengawasan Kartu Divisi Kepesertaan pada BPJS Kesehatan KCU Palembang**

#### **2.5.3. Diagram Alir Data Level 0**

Diagram alir data level 0 sistem informasi pengawasan menjelaskan 6 proses, yaitu log in user dan admin, *upload* data kartu, *upload* data kartu JKN-KIS, menampilkan grafik data, cetak data kartu. Adapun aliran data level 0 dapat di lihat pada Gambar 3.

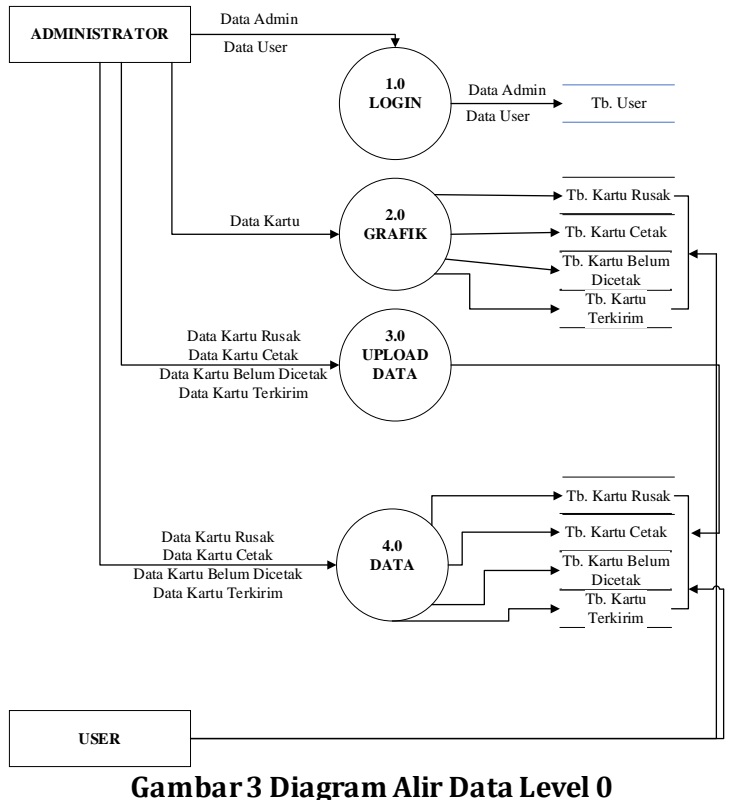

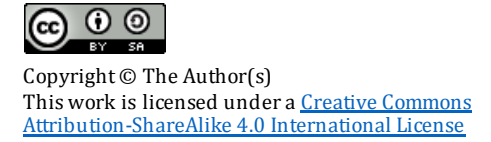

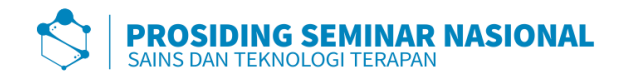

### **2.5.4. Perancangan** *ERD (Entity Relationship Diagram)*

*ERD* (*Entity Relationship Diagram*) yang digunakan adalah menggambarkan hubungan antara objek dalam *database*. Adapun *entity relationship diagram* yang penulis rancang dalam sistem buku tamu berbasis *web* pada BPJS Kesehatan Kantor Cabang Utama Palembang dapat dilihat pada gambar berikut:

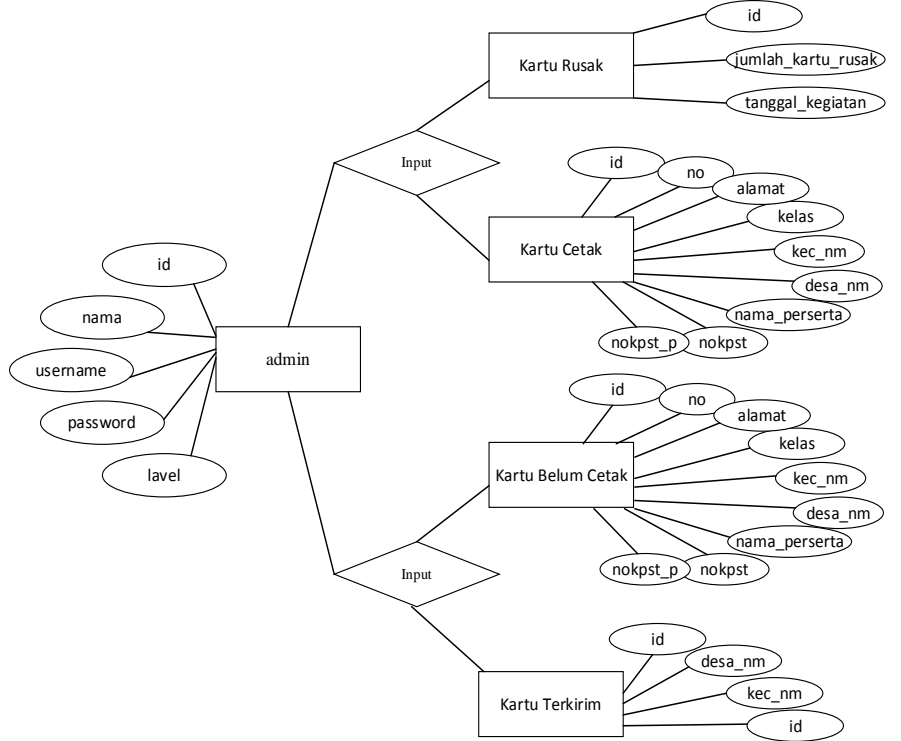

**Gambar 4.** *ERD* **Sistem Informasi Pengawasan Kartu JKN-KIS**

**pada BPJS Kesehatan Kantor Cabang Utama Palembang**

### **3. HASIL DAN PEMBAHASAN**

#### **3.1. Kontruksi**

Setelah dilakukan perancangan maka tahapan selanjutnya adalah pembuatan *source code program* dan pengujian sistem proses ini dilakukan dengan kode kan hasil sistem yang dilakukan sebelumnya untuk melakukan pemrograman digunakan bahasa pemrograman *PHP* dan *MySQL* sebagai database serta melakukan pengujian sistem dengan menggunakan metode pengujian yang dipakai oleh penulis[5].

### **3.2. Deskripsi Program**

Sistem berbasis *web* ini diberi nama SIWAS (Sistem Informasi Pengawasan). Sistem SIWAS adalah sistem yang digunakan pada divisi kepesertaan di kantor BPJS Kesehatan Kantor Cabang Utama Palembang untuk melihat informasi kegiatan mana yang lebih sering dikerjakan pegawai dalam bentuk grafik. Selain itu juga sistem ini bertujuan untuk mengoptimalkan sistem kerja pegawai untuk mengetahui data kartu JKN-KIS. Sistem ini dirancang menggunakan bahasa pemprograman *PHP berbasis web*[7]. Dengan beberapa tamabahan desain perancangan aplikasi *web* yang lebih *user friendly*. Sistem SIWAS ini diharapkan dapat membantu mengoptimalkan kinerja para staff kepesertaan di BPJS Kesehatan Kantor Cabang Utama Palembang.

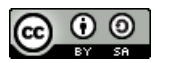

Copyright © The Author(s) This work is licensed under [a Creative Commons](https://creativecommons.org/licenses/by-sa/4.0/)  [Attribution-ShareAlike 4.0 International License](https://creativecommons.org/licenses/by-sa/4.0/)

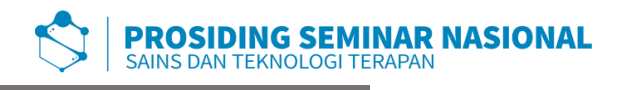

#### **3.3. Implementasi**

Implementasi adalah suatu proses penerapan rancangan program yang telah dibuat kedalam sebuah pemrograman sesuai dengan rencana yang telah dirancang sebelumnya, sehingga dapat menjadi sebuah tujuan yang diharapkan dari program yang akan dibangun[5]. *Implementasi* ini adalah lanjutan dari poin-poin pengembangan sistem menggunakan metode *prototype*.

Untuk mengakses sistem ini pengguna terlebih dahulu harus terhubung ke *internet (Localhost)*[6]. Pada aplikasi ini terdapat dua level pengguna, yaitu:

#### *Admin*

*Admin* dapat mengakses beberapa menu, antara lain:

- 1.Dashboard
- 2.User
- 3.Grafik
- 4.Upload Data
- 5.Data

#### *User*

*User*hanya dapat menampikan:

- 1.Dashboard
- 2.Grafik
- 3.Data

## **3.4. Tampilan Sistem Informasi Pengawasan Kartu Pada BPJS Kesehatan Kantor Cabang Palembang**

### *Form Login*

*Form login user* dan *admin* yang berfungsi untuk masuk ke *website Pengawasan* Kartu Pada BPJS Kesehatan Kantor Cabang Utama Palembang. Untuk *login*, pengguna membutuhkan *username* dan *password* yang sudah diregistrasi pada database. Kemudian, *klik login* untuk masuk ke menu utama. Berikut tampilan form login pada Gambar. Berikut tampilan *form login* pada Gambar 1.

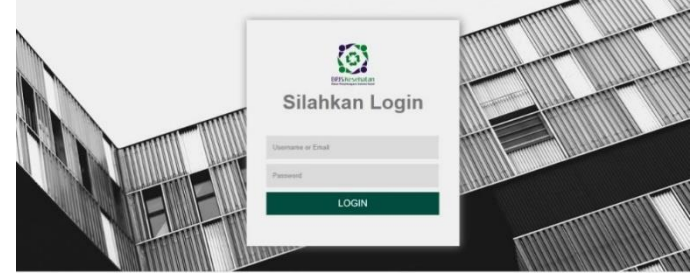

**Gambar 1. Tampilan** *Form Login*

### **Tampilan** *Dashboard*

Setelah *login* kemudian akan masuk ke fitur *Dashboard*. Pada menu ini, pengguna dapat menampilkan *collectability* berdasarkan rentang waktu yang telah ditentukan. Untuk menampilkan *collectability* pengguna menentukan rentang tanggal pada kolom periode (per-bulan), lalu klik tampilkan. Berikut tampilan Dashboard pada Gambar 2.

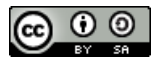

Copyright © The Author(s) This work is licensed under a Creative Commons [Attribution-ShareAlike 4.0 International License](https://creativecommons.org/licenses/by-sa/4.0/)

**OPENING HOURS** 

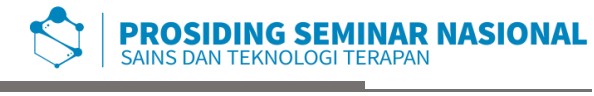

**Contact Information** 

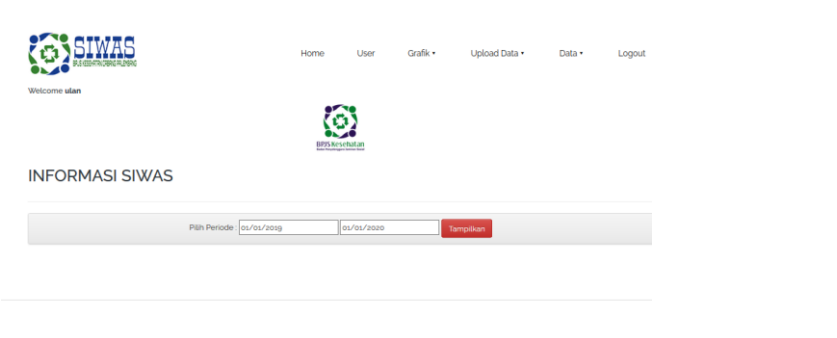

**Gambar 2. Tampilan** *Dashboard*

#### **Menu** *User*

Pada menu ini, *admin* dapat menampilkan, menambahkan, mengedit serta menghapus pengguna. Fitur ini hanya terdapat pada pengguna admin dan dapat melihat nama pegawai status sebagai *admin* ataupun *user*. Berikut tampilan menu *user* pada Gambar 3, Gambar 4 tampilan menu *edit user*, dan Gambar 5 tampilan menu tambah *user*.

|                        | BRUS (ESSAFFA) DRBRIC PRUSHBAIG | Home            | User | Grafik * | Upload Data + | Data ·                | Logout                   |  |  |
|------------------------|---------------------------------|-----------------|------|----------|---------------|-----------------------|--------------------------|--|--|
| <b>User Management</b> |                                 |                 |      |          |               |                       |                          |  |  |
|                        |                                 |                 |      |          |               |                       |                          |  |  |
|                        |                                 |                 |      |          |               |                       |                          |  |  |
| <b>NO</b>              | Nama                            | <b>Username</b> |      |          | Level         | <b>Action</b>         | & Tambah                 |  |  |
|                        | wulanpi                         | ulan            |      |          | admin         | <b>E</b> Edit PDelete |                          |  |  |
| ٠<br>$\overline{2}$    | nurdarani                       | rani            |      |          | user          |                       | $Z$ Edit $\theta$ Delete |  |  |

**Gambar 3. Tampilan Menu** *User*

|                           | Home                                               | User | Grafik * | Upload Data * | Data ·                                                  | Logout |
|---------------------------|----------------------------------------------------|------|----------|---------------|---------------------------------------------------------|--------|
| <b>Edit User</b>          |                                                    |      |          |               |                                                         |        |
| Silahkan isi data dibawah |                                                    |      |          |               |                                                         |        |
| Nama                      |                                                    |      |          |               |                                                         |        |
| wulanpi                   |                                                    |      |          |               |                                                         |        |
| Username                  |                                                    |      |          |               |                                                         |        |
| ulan                      |                                                    |      |          |               |                                                         |        |
| Password                  |                                                    |      |          |               |                                                         |        |
| $\cdots$                  |                                                    |      |          |               |                                                         |        |
| Level                     |                                                    |      |          |               |                                                         |        |
|                           |                                                    |      |          |               |                                                         |        |
| admin                     | $\mathbf C$ Update<br>Gambar 4. Tampilan Edit User |      |          |               | Activate Windows<br>Go to Settings to activate Windows. |        |
|                           |                                                    |      |          |               |                                                         |        |
|                           | Home                                               | User | Grafik * | Upload Data . | Data ·                                                  |        |
|                           |                                                    |      |          |               |                                                         |        |
| <b>Tambah User</b>        |                                                    |      |          |               |                                                         |        |
| Silahkan isi data dibawah |                                                    |      |          |               |                                                         |        |
| Nama                      |                                                    |      |          |               |                                                         |        |
| Username                  |                                                    |      |          |               |                                                         |        |
| Password                  |                                                    |      |          |               |                                                         |        |
| Level                     |                                                    |      |          |               |                                                         | Logout |

**Gambar 5. Tampilan Tambah** *User*

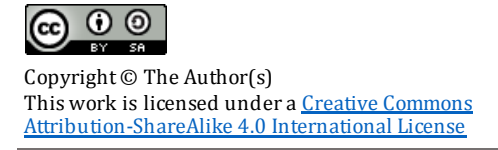

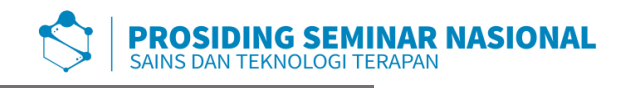

#### **Menu** *Grafik*

Pada menu grafik ini menampilkan informasi data kegiatan kartu. Selain itu juga informasi data dapat di lihat dalam bentuk grafik maupun tabel. Fitur ini berfungsi untuk melihat kegiatan kartu. Berikut tampilan Menu *Grafik* dan Tabel pada Gambar 6.

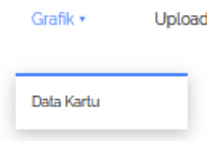

**Gambar 6. Tampilan Menu** *Grafik*

Tampilan data keseluruhan dalam bentuk *grafik* dan tabel dapat dilihat pada Gambar 7.

|                       |             | Pith Periode: | Tampilkan         |               |  |  |  |  |  |
|-----------------------|-------------|---------------|-------------------|---------------|--|--|--|--|--|
| <b>KOLEKTABILITAS</b> |             |               |                   |               |  |  |  |  |  |
| 100                   |             |               |                   |               |  |  |  |  |  |
| 80                    |             |               |                   |               |  |  |  |  |  |
| 60                    |             |               |                   |               |  |  |  |  |  |
| 40                    |             |               |                   |               |  |  |  |  |  |
| 20                    |             |               |                   |               |  |  |  |  |  |
| $\circ$               | Kartu Rusak | Kartu Cetak   | Kartu Belum Cetak | Kartu Terkirm |  |  |  |  |  |
| Des.                  |             |               |                   |               |  |  |  |  |  |
|                       |             |               |                   |               |  |  |  |  |  |
|                       |             |               |                   |               |  |  |  |  |  |
|                       |             |               |                   |               |  |  |  |  |  |
|                       |             |               |                   |               |  |  |  |  |  |

**Gambar 7. Tampilan** *Grafik* **dan Tabel Data Kartu**

#### **Menu** *Upload* **Data**

Sama seperti menu *user* pada menu *upload* data ini hanya terdapat pada pengguna admin. Pada *upload* data ini hanya *admin* yang dapat mengakses menu tersebut, dan *admin* hanya dapat mengupload file dalam bentuk *format excel* selain itu file tidak dapat di *import*. Tampilan *upload* data dapat dilihat pada Gambar 8.

| Upload Data +     | г |
|-------------------|---|
|                   |   |
| Kartu Rusak       |   |
| Kartu Cetak       |   |
| Kartu Belum Cetak |   |
| Kartu Terkirim    |   |
|                   |   |

**Gambar 8. Menu** *Upload***Data**

Tampilan *upload* data ketika ingin mengupload data kartu dapat dilihat pada Gambar 9.

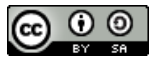

Copyright © The Author(s) This work is licensed under a Creative Commons [Attribution-ShareAlike 4.0 International License](https://creativecommons.org/licenses/by-sa/4.0/)

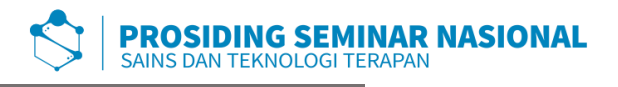

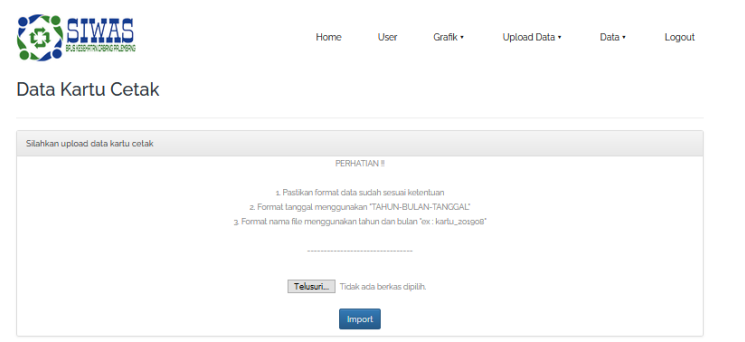

**Gambar 9. Tampilan Ketika Ingin Mengupload Data Kartu**

#### **Menu Data**

Pada menu ini terdapat 4 *sub-menu*, berikut tampilan menu data pada Gambar 12.

Logout

 $Data \star$ 

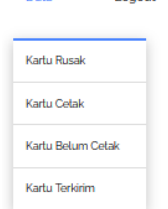

**Gambar 12. Tampilan Menu Data**

Untuk melihat data user maupun admin harus memilih rentang perode waktu kemudian klik Tampilkan. Berikut tampilan pemilihan periode pada Gambar 11.  $2020-09-09$ 

#### **Gambar 11. Gambar Pemilihan Periode**

Kemudian, akan tampil informasi data sesuai waktu yang telah ditentukan. Selain itu juga kita dapat mendownload *file* data tersebut dalam bentuk *excel*dengan mengklik *Download*.Berikut tampilan *file* data pada Gambar 12.

| Download                                                    |                            |                    |                              |                            |                  |            |                      |                           |  |
|-------------------------------------------------------------|----------------------------|--------------------|------------------------------|----------------------------|------------------|------------|----------------------|---------------------------|--|
| Kembali                                                     |                            |                    |                              |                            |                  |            |                      |                           |  |
| -25<br>$\vee$ entries<br><b>Search:</b><br><b>Show</b>      |                            |                    |                              |                            |                  |            |                      |                           |  |
| No                                                          | Ii. No. Kartu Peserta<br>Ħ | Nama Peserta       | <b>IT Tanggal Tagih</b><br>Ħ | 11<br><b>Tanggal Bayar</b> | Ħ.<br>Pembayaran | 11<br>bank | Jenis<br>Ħ           | 17<br><b>Nama Petugas</b> |  |
| 1.                                                          | 0001799989936              | Ahmad Zakky        | 2019-07-06                   | 2019-07-20                 | Rp. 80,000       | PBMDR15    | <b>TELEKOLEKTING</b> | 500                       |  |
| $\overline{2}$                                              | 0001799989935              | Tarjok             | 2019-07-05                   | 2019-07-19                 | Rp. 1.500        | PBMDR14    | <b>TELEKOLEKTING</b> | siska                     |  |
|                                                             | 0001799989934              | <b>SUPARMAN</b>    | 2019-07-04                   | 2019-07-18                 | Rp. 20.000       | PBMDR13    | <b>TELEKOLEKTING</b> | Bambang                   |  |
|                                                             | 0001799989933              | SAMSON             | 2019-07-03                   | 2019-07-17                 | Rp. 10,000       | PBMDR12    | <b>TELEKOLEKTING</b> | siti                      |  |
| 5                                                           | 0001799989932              | <b>SUBANDI</b>     | 2019-07-02                   | 2019-07-16                 | Rp. 5,000        | PBMDR12    | <b>TELEKOLEKTING</b> | Bambang                   |  |
| 6                                                           | 0001799989932              | <b>SUBANDI</b>     | 2019-07-02                   | 2019-07-16                 | Rp. 5.000        | PBMDR12    | <b>TELEKOLEKTING</b> | Bambang                   |  |
|                                                             | 0001799989967              | <b>SUBANDI</b>     | 2019-07-02                   | 2019-07-16                 | Rp. 5,000        | PBMDR12    | <b>KADER</b>         | AYU.                      |  |
| 8                                                           | 0001799981001              | <b>SUBANDI</b>     | 2019-07-02                   | 2019-07-16                 | Rp. 70,000       | PBMDR12    | <b>SMS BLAST</b>     | <b>AYU</b>                |  |
|                                                             | 0001799989931              | <b>IIS MAILANA</b> | 2019-07-01                   | 2019-07-15                 | Rp. 45.000       | PBMDR12    | <b>TELEKOLEKTING</b> | aji                       |  |
| 10                                                          | 0001799989931              | <b>IIS MAILANA</b> | 2019-07-01                   | 2019-07-15                 | Rp. 45,000       | PBMDR12    | <b>TELEKOLEKTING</b> | aji                       |  |
| 11                                                          | 0001799989966              | <b>IIS MAILANA</b> | 2019-07-01                   | 2019-07-15                 | Rp. 11,000       | PBMDR12    | <b>KADER</b>         | <b>WAHYUDI</b>            |  |
| 12                                                          | 0001799981000              | <b>IIS MAILANA</b> | 2019-07-01                   | 2019-07-15                 | Rp. 110.000      | PBMDR12    | <b>WA BLAST</b>      | <b>WAHYUDI</b>            |  |
| Activate Windows  <br>Showing 1 to 12 of 12 entries<br>Next |                            |                    |                              |                            |                  |            |                      |                           |  |

**Gambar 12. Tampilan File Data**

#### **4. KESIMPULAN**

Dalam melakukan kegiatan magang, penulis memperoleh wawasan dan pengetahuan mengenai dunia kerja yang nyata didalam sebuah kantor kepegawaian. Penulis dapat mengetahui cara kerja dari suatu operasional dan

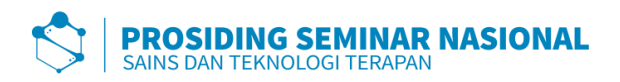

Penulis juga memperoleh ilmu dalam melakukan komunikasi, cara berpenampilan yang sopan dan rapi didunia kerja, serta etika maupun sopan santun sebagaimana yang terdapat dalam suasana kerja yang sebenarnya.

Berdasarkan hasil penelitian dari Badan Penyelenggara Jaminan Sosial (BPJS) Kesehatan Kantor Cabang Utama Palembang yaitu Sistem Informasi Pengawasan Kartu JKN-KIS Berbasis *Web* pada BPJS Kesehatan Kantor Cabang Utama Palembang Menggunakan Metode *Prototype* yang telah dilakukan maka dapat diambil *Monitoring* yang nantinya akan memudahkan dalam memfilter data berdasarkan data kartu melalui beberapa kegiatan yang telah ditentukan oleh pihak BPJS, kegiatan tersebut terdiri dari Kartu Rusak, Kartu Cetak, Kartu Belum Cetak, dan Kartu Terkirim.

### **DAFTAR RUJUKAN**

- [1] Muhammad, R. A. (2013). *Rekayasa Perangkat Lunak.* Bandung: Informatika.ISBN : 978-602-1514-05-4.
- [2] N. I. Widiastuti and R. Susanto, "Kajian sistem monitoring dokumen akreditasi teknik informatika unikom," *Maj. Ilm. UNIKOM*, vol. 12, no. 2, pp. 195–202, 2014, doi: 10.34010/miu.v12i2.28.
- [3] D. Purnomo, "Model Prototyping Pada Pengembangan Sistem Informasi," *J I M P - J. Inform. Merdeka Pasuruan*, vol. 2, no. 2, pp. 54–61, 2017, doi: 10.37438/jimp.v2i2.67.
- [4] F. Muttaqin, "ANALISIS DAN DESAIN SISTEM INFORMASI BERBASIS KOMPUTER UNTUK PERSEDIAAN BARANG PADA TOKO BAHAN BANGUNAN (Studi Kasus pada UD. Sumber Bumi Subur)," *J. Adm. Bisnis S1 Univ. Brawijaya*, vol. 8, no. 1, p. 79320, 2014.
- [5] L. Bruno, "Gambaran Umum Perusahaan," *J. Chem. Inf. Model.*, vol. 53, no. 9, pp. 1689–1699, 2019.
- [6] Jovan, F. (2009). *Panduan Praktis Membuat Web dengan PHP Untuk Pemula.* Jakarta: Media Kita.ISBN:(10) 979-794-020-9.
- [7] Raharjo. (2015). *Belajar Otodidak MySQL.* Bandung: Informatika. ISBN:978\_602\_1514\_71\_9.